## View a patient's chart history

1. From a Patient file clink on the Chart Tab

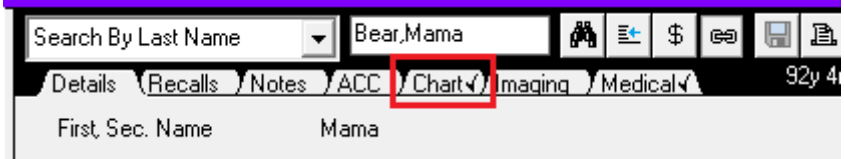

2. Click the 'H' button

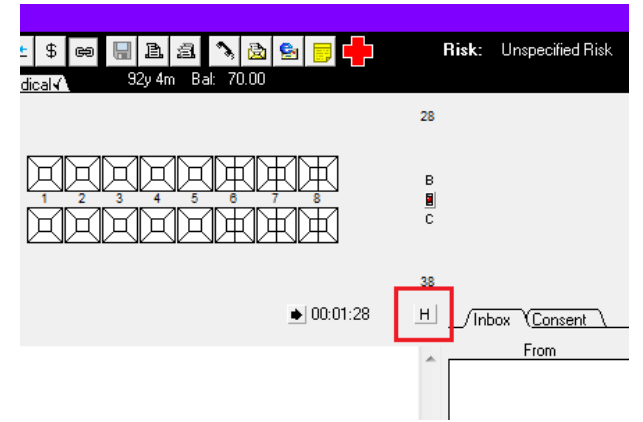

3. The "Tooth History" window will then pop up and you will be able to see the previously completed treatment the patient has received.

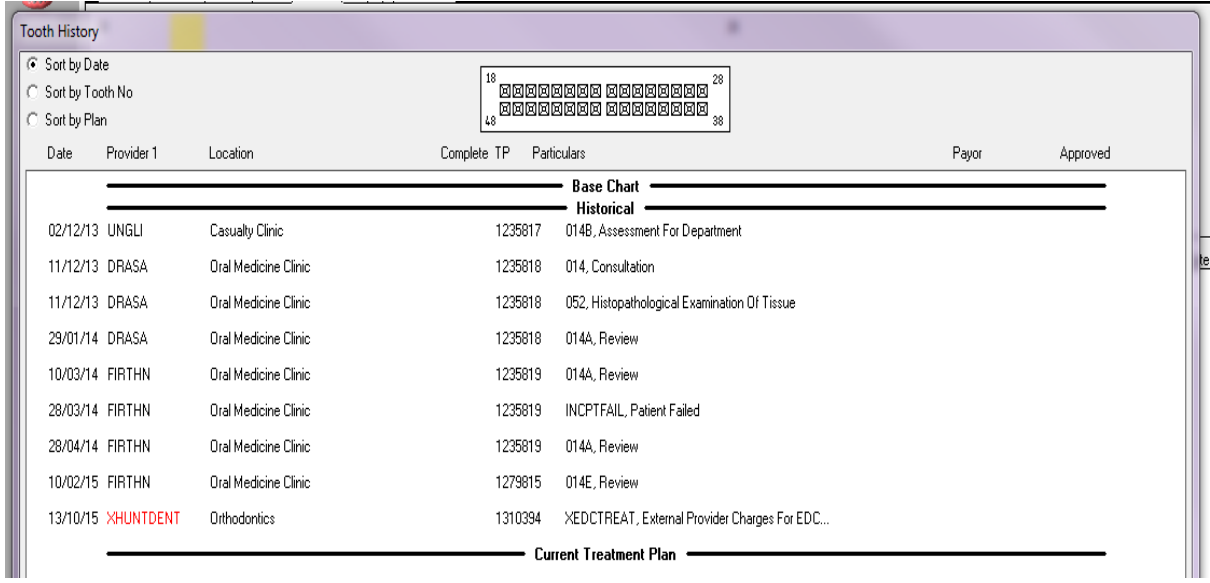